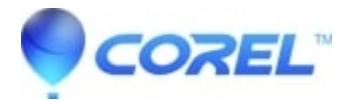

## **[Photo Album 6 - Activation](http://kb.parallels.com/en/127824)**

• Corel Other

Activating Photo Album 6:

If you have the trial version installed on your machine, you must remove/uninstall the trial, download the installer from your order receipt, then re install.?

After Installation.

Press?ALT+D?to register.?You will then get a screen which will let you manage and download free content. When you have installed the content you want, close this window.

?

Launch the software

Close the software

You will get another prompt to activate the software from trial to full

Press?**ALT+A**?for?**already purchase**?then you should get a screen to activate the software.?

Click on activate.

This should now activate your software.?

Keywords:?*Photo Album, Photo Album 6, Activation*

© 1985-2025 Corel. All rights reserved.